# Informácie o spracovaní osobných údajov prostredníctvom súborov cookies

- 1. Prevádzkovateľ osobných údajov, spoločnosť TERA STAV BA, s.r.o., sídlom Saratovská 2 841 02 Bratislava, zapísaná v obchodnom registri Obchodný register Okresného súdu Bratislava I, oddiel: Sro, vložka č. 106047/B, IČO: 48206130, ako prevádzkovateľ tejto webovej stránky, používa na tejto webovej stránke súbory cookies, ktoré sú tu použité s cieľom:
	- o merať návštevnosť webových stránok a vytvárať štatistiky týkajúce sa návštevnosti a správania návštevníkov na webových stránkach;
	- o zaistiť funkčnosť webových stránok.

Vyššie zmieňované súbory cookies ukladajú nasledujúce údaje:

- o zobrazené stránky na týchto webových stránkach;
- o odkazujúcu stránku, z ktorej ste prišli;
- o operačný systém;
- o prehľadávač;
- o použité zariadenie, z ktorého ste sa na webové stránky pripojili;
- 2. Zber súborov cookies s cieľom uvedeným v ods. 1 je možné považovať za spracovanie osobných údajov. Také spracovanie je možné na základe zákonného dôvodu – oprávneného záujmu Prevádzkovateľa, a umožňuje ho čl. 6 odst. 1 písm f) nariadenia Európského parlamentu a Rady (EU) č. 2016/679 (všeobecné nariadenie o ochrane údajov, ďalej len "Nariadenia").
- 3. Webové stránky je možné používať aj v režime, ktorý neumožňuje zbierať údaje o správaní návštevníkov webu – tento režim je možné nastaviť v rámci nastavenia prehliadača. V spodnej časti tejto stránky nájdete návod na odstránenie a zakázanie súborov cookies vo vašom prehliadači.
- 4. Ak vznesie subjekt námietku proti spracovaniu technických cookies nutných pre fungovanie webových stránok, nie je možné v takom prípade zaručiť plnú funkčnosť a kompatibilitu webových stránok.
- 5. Cookies, ktoré sa zbierajú s cieľom merať návštevnosť webu a vytvárať štatistiky týkajúce sa návštevnosti a správania návštevníkov na webe, sú posudzované v podobe hromadného celku, a tým pádom v anonymnej podobe, ktorá neumožňuje identifikáciu jednotlivca.
- 6. Cookies sa ukladajú na čas, ktorý je uvedený ďalej pri jednotlivých typoch cookies.
- 7. Zhromaždené súbory cookies spracovávajú ďalší sprostredkovatelia:
	- o Poskytovateľ služby Google Analytics, prevádzkovanej spoločnosťou Google Inc., so sídlom 1600 Amphitheatre Parkway, Mountain View, CA 94043, USA.
- 8. Vezmite, prosím, na vedomie, že podľa Nariadenia máte právo:
- o na prístup k svojim osobným údajom,
- o požadovať od spoločnosti informáciu, aké vaše osobné údaje spracúva, požadovať kópiu týchto údajov,
- o na opravu alebo likvidáciu svojich nesprávnych, neúplných alebo neaktuálnych osobných údajov, ktoré sú predmetom spracúvania,
- o požadovať výmaz týchto osobných údajov spoločnosť výmaz urobí, ak nie je v rozpore s platnými právnymi predpismi a oprávnenými záujmami spoločnosti,
- o namietať spracúvanie osobných údajov,
- o požadovať obmedzenie spracovania osobných údajov,
- o na prenosnosť osobných údajov,
- o v prípade pochybností o dodržiavaní povinností súvisiacich so spracovaním osobných údajov obrátiť sa na spoločnosť TERA – STAV BA, s.r.o. alebo na Úrad na ochranu osobných údajov, prípadne na súd.
- 9. Prevádzkovateľ zhromažďuje na svojich webových stránkach nasledujúce súbory cookies:

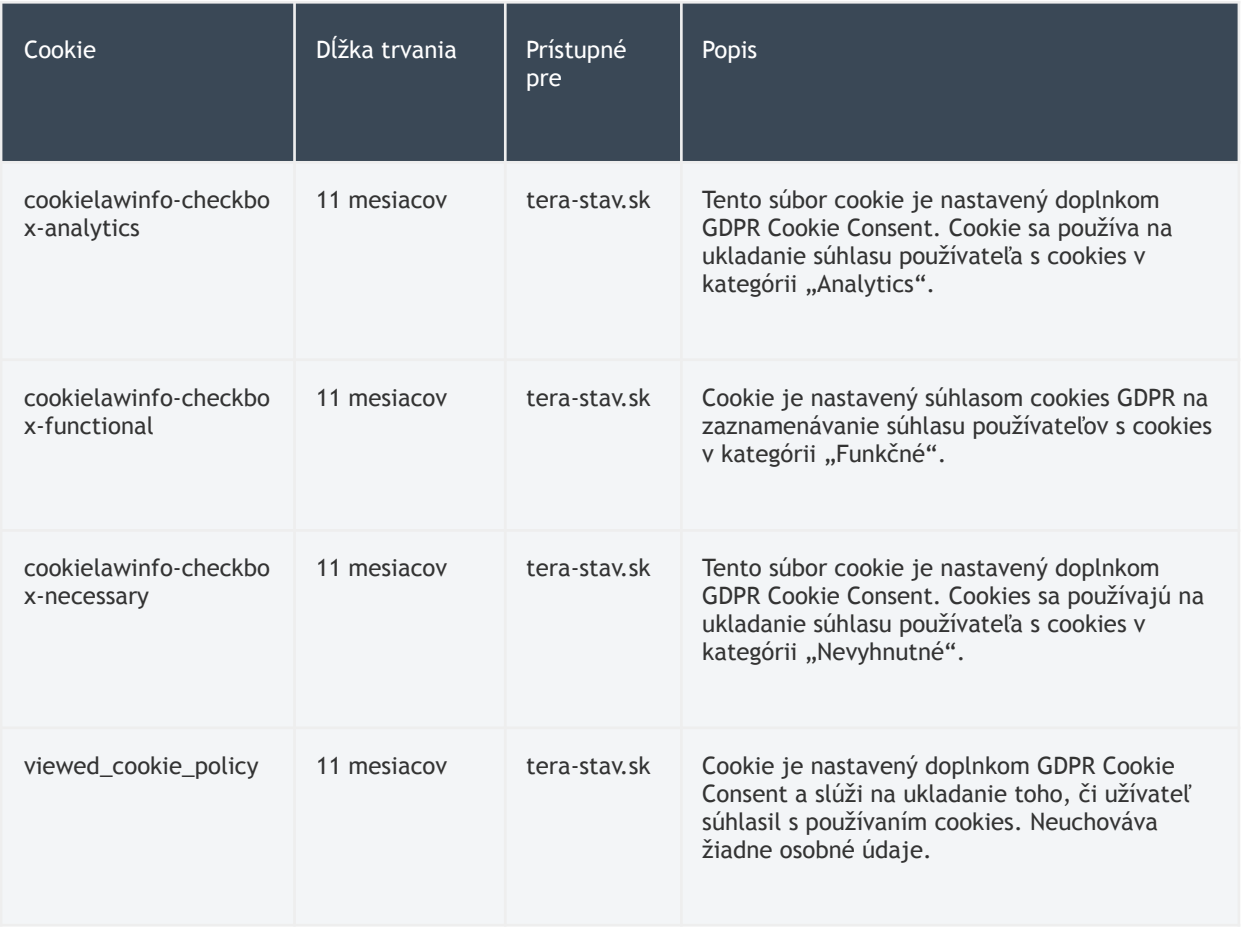

#### Nevyhnutné Cookie

### Analytické Cookie

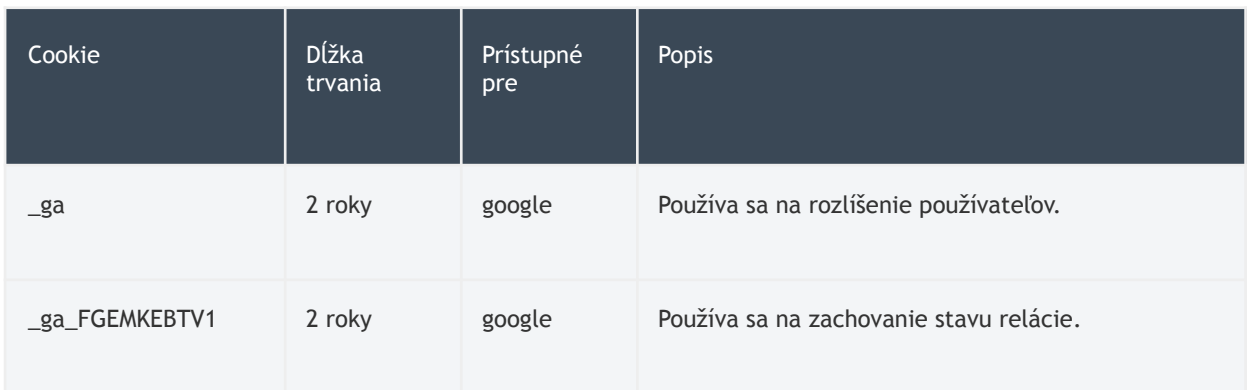

#### Funkčné Cookie

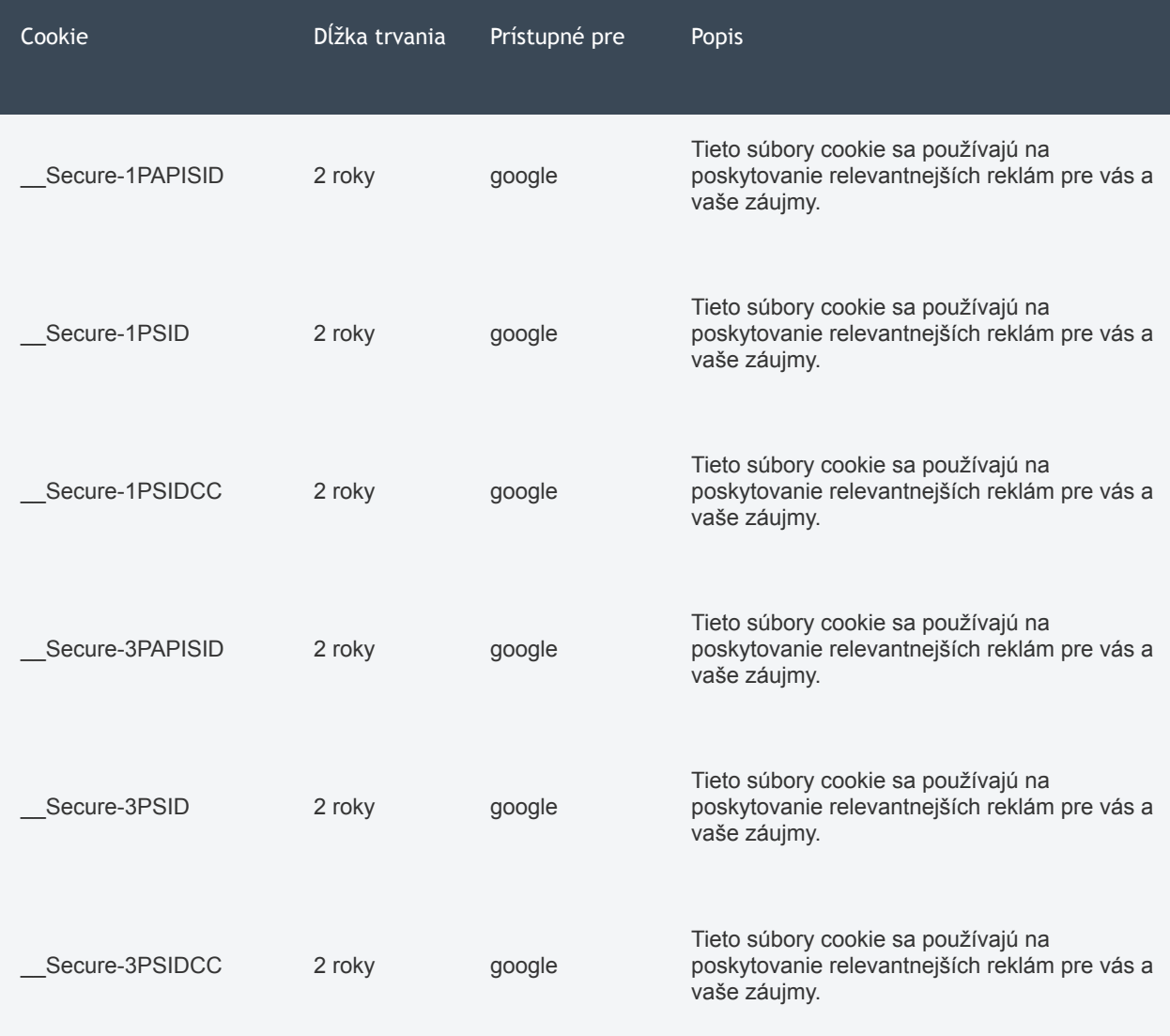

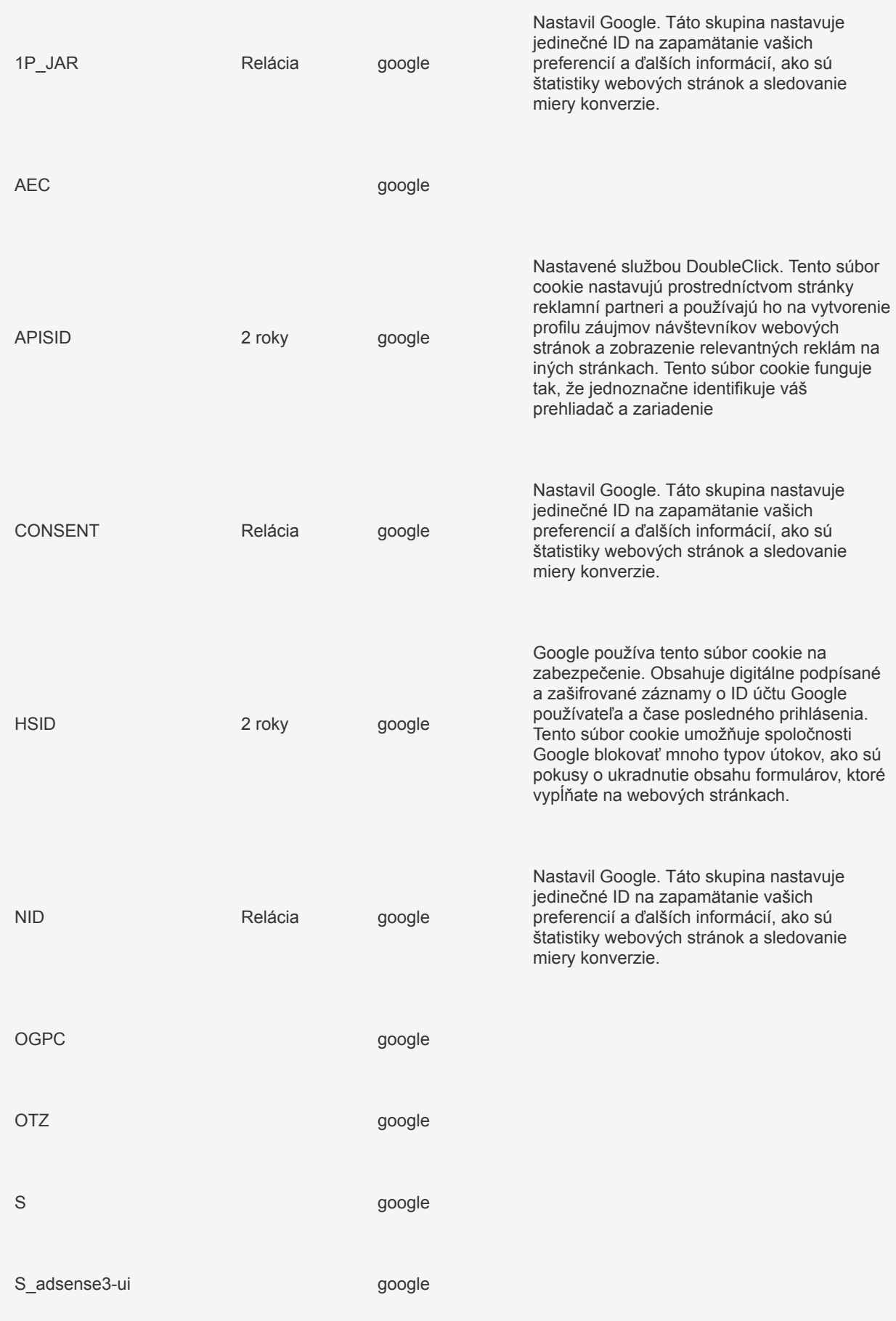

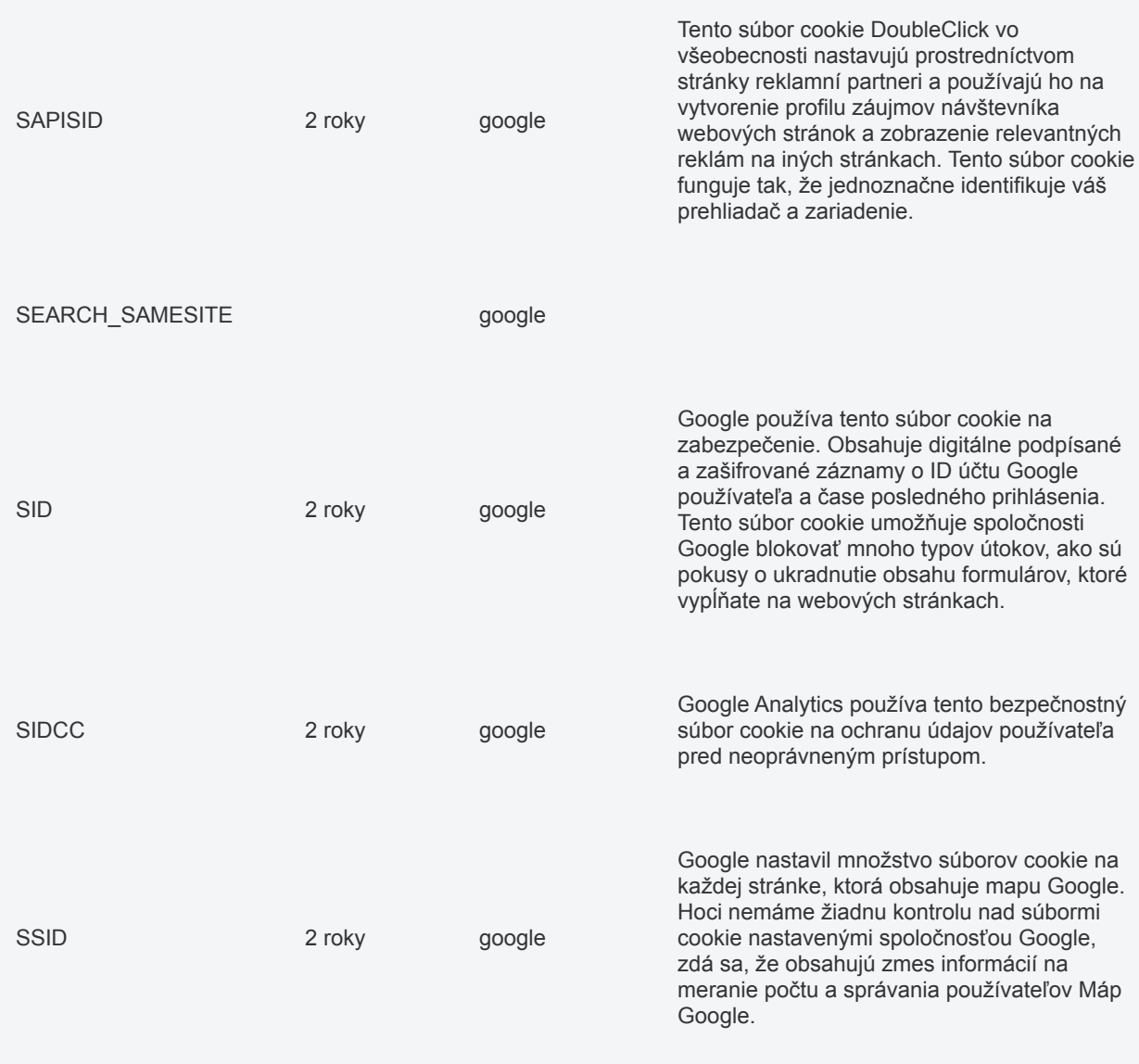

### Chrome

- 1. Otvorte v počítači Chrome.
- 2. Vpravo hore kliknite na položky Viac a potom Nastavenia.
- 3. Ďalej kliknite na Rozšírené.
- 4. V časti Ochrana súkromia a zabezpečenie kliknite na položku Nastavenia obsahu.
- 5. Zobrazí sa vám položka Súbory cookie.
- 6. Potom môžete urobiť nasledovné:
	- o Zapnúť súbory cookie: Aktivujte prepínač vedľa možnosti Zablokované.
	- o Vypnúť súbory cookie: Vypnite možnosť Povoliť webom ukladať a čítať údaje súborov cookie."

### Internet Explorer

a. Skryť všetko

Odstránenie súborov cookie

- o V Internet Exploreri vyberte tlačidlo Nástroje, ukážte na položku Bezpečnosť a potom vyberte položku Odstrániť históriu prehľadávania.
- o Začiarknite políčko Súbory "cookie" a údaje webovej lokality a potom kliknite na tlačidlo Odstrániť.
- b. Odstránenie súborov cookie z Internet Explorera 8
	- o V Internet Exploreri vyberte tlačidlo Bezpečnosť a potom vyberte položku Odstrániť históriu prehľadávania.
	- o Začiarknite políčko vedľa položky Súbory "cookie".
	- o Políčko Zachovať údaje obľúbenej webovej lokality začiarknite v prípade, ak nechcete odstrániť súbory cookie spájajúce sa webovými lokalitami v zozname Obľúbené.
	- o Vyberte položku Odstrániť.
- c. Blokovanie alebo povolenie súborov cookie
	- o Ak nechcete, aby lokality ukladali súbory cookie vo vašom počítači, môžete súbory cookie blokovať. Blokovanie súborov cookie môže spôsobiť, že niektoré stránky sa nebudú zobrazovať správne. Lokalita vás tiež môže upozorniť na to, že na zobrazenie lokality je nutné povoliť súbory cookie. Blokovanie súborov cookie môže spôsobiť, že niektoré stránky sa nebudú zobrazovať správne. Lokalita vás tiež môže upozorniť na to, že na zobrazenie lokality je nutné povoliť súbory cookie.
- d. Skryť všetko

Blokovanie alebo povolenie súborov cookie v Internet Exploreri 11 pre Windows 10

- o V Internet Exploreri vyberte tlačidlo Nástroje a potom vyberte položku Možnosti internetu.
- o Vyberte položku Ochrana osobných údajov, položku Nastavenia, položku Rozšírené a vyberte, či chcete povoliť, blokovať alebo zobraziť výzvu pre súbory cookie od prvých a tretích strán.
- e. Blokovanie alebo povolenie súborov cookie
	- o V Internet Exploreri vyberte tlačidlo Nástroje a potom vyberte položku Možnosti internetu.
	- o Vyberte kartu Ochrana osobných údajov a v časti Nastavenie premiestnením jazdca do hornej polohy nastavte blokovanie všetkých súborov cookie alebo jeho premiestnením do dolnej polohy nastavte povolenie všetkých súborov cookie a potom vyberte tlačidlo OK.

Firefox

Cookies sú v prehliadači Firefox štandardne povolené. Ak si chcete skontrolovať Vaše nastavenia:

Kliknite na tlačidlo Menu a vyberte Možnosti.

- 1. Vyberte panel Súkromie a bezpečnosť a prejdite do sekcie s názvom História.
- 2. Nastavte Uchovávanie histórie: na Použiť vlastné nastavenia.
- 3. Zaškrtnutím políčka Povoliť cookies webových stránok povolíte cookies, jeho odznačením používanie cookies zakážete.

Ak sa snažíte vyriešiť problém, ktorý súvisí s cookies uistite sa, že nemáte políčko Povoliť cookies tretích strán nastavené na nikdy. Viac informácii si môžete prečítať v článku Disable third-party cookies in Firefox to stop some types of tracking by advertisers.

4. Zvoľte, ako dlho majú byť cookies uchovávané:

Uchovávať cookies do:

- o vypršania platnosti Cookie bude vymazaná vtedy, keď jej vyprší platnosť. Platnosť cookies je nastavovaná serverom, ktorý cookies odosiela.
- o ukončenia Firefoxu Cookies, ktoré sú uložené na vašom počítači budú vymazané pri ukončení prehliadača Firefox.
- 5. Zatvorte kartu ""about:preferences"". Akékoľvek zmeny budú automaticky uložené.

## Safari

Webové stránky často uchovávajú vo vašom Macu cookies a ďalšie dáta. Tieto dáta môžu zahŕňať vami zadané informácie, ako napríklad vaše meno, emailovú adresu a nastavenia. Tieto dáta pomáhajú webovým stránkam identifikovať vás pri opätovnom otvorení stránky na účely poskytovania služieb a zobrazenia informácií, ktoré by vás mohli zaujímať.

Na základe predvolených nastavení prijíma Safari cookies a ďalšie dáta len z webových stránok, ktoré ste navštívili. To bráni určitým inzerentom uchovávať dáta vo vašom Macu. Tieto možnosti môžete zmeniť v nastaveniach Safari tak, aby Safari vždy prijímalo alebo vždy blokovalo cookies a ďalšie dáta z webových stránok.

Dôležité: Zmena nastavení alebo odstránenie cookies a dát webových stránok v Safari môže viesť k zmenám alebo odstráneniu cookies v iných aplikáciách, napríklad Dashboarde.

Vyberte Safari > Nastavenia, kliknite na Súkromie a vykonajte niektorý z nasledujúcich krokov:

- Vždy blokovať cookies: Vyberte Blokovať všetky cookies. Webové stránky, tretie strany a inzerenti nemôžu ukladať cookies a ďalšie dáta vo vašom Macu. Táto možnosť môže zapríčiniť nesprávne fungovanie niektorých webových stránok.
- Odstráňte uložené cookies a dáta: Kliknite na Spravovať dáta webových stránok, vyberte jednu zo stránok a kliknite na Odstrániť alebo Odstrániť všetky. Odstránením dát môže

dôjsť k obmedzeniu sledovania, ale aj k odhláseniu z webových stránok alebo zmene fungovania webovej stránky.

- Zistite, ktoré webové stránky ukladajú cookies alebo dáta: Kliknite na Spravovať dáta webových stránok.
- Zabránenie stránkam v sledovaní vašich aktivít: Niektoré webové stránky sledujú pri poskytovaní obsahu vaše aktivity pri prezeraní čo im umožňuje upraviť obsah. Safari môžete nastaviť tak, aby požiadalo webové stránky a poskytovateľov obsahu tretích strán (vrátane inzerentov) aby vás nesledovali. Ak je táto možnosť zapnutá, pri každom načítaní obsahu z webovej stránky Safari požiada stránku, aby vás nesledovala. Vyhovenie tejto žiadosti však závisí na webovej stránke.